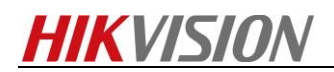

## **How to use POS function in DVR using TCP or UDP**

## **Preparation**

To use POS function, both DVR and POS server should be configured and you can configure DVR locally or via iVMS-4200.

## *Steps:*

**1.** Select which channel to overlay POS info.

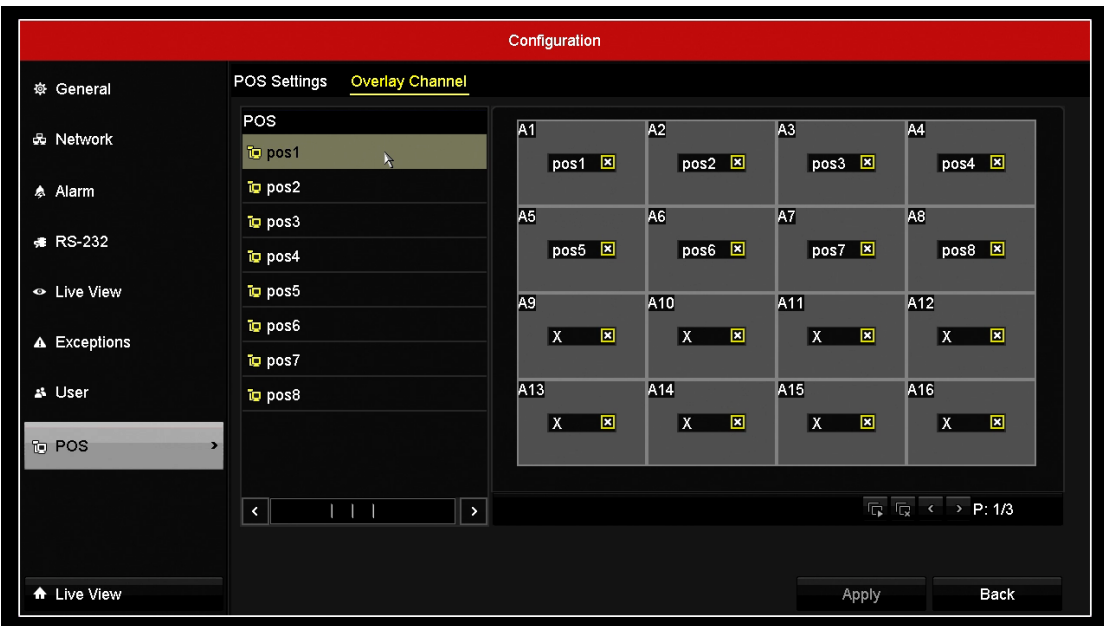

**2.** Set port number and IP address of POS server.

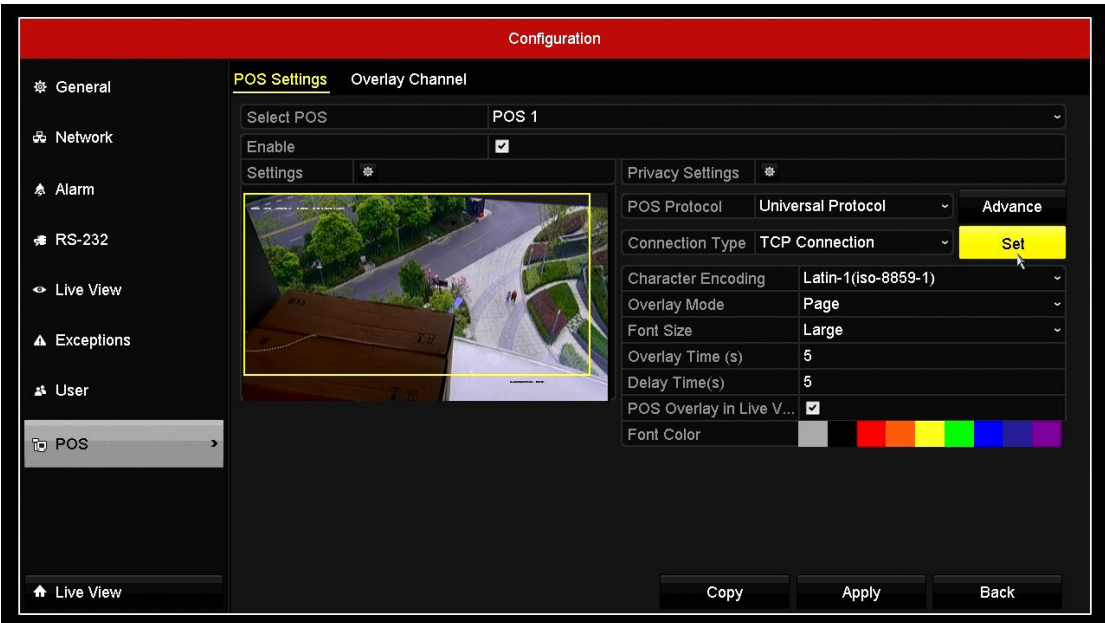

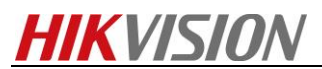

**3.** Input a unique port number for each POS channel and the IP address of the corresponding POS server.

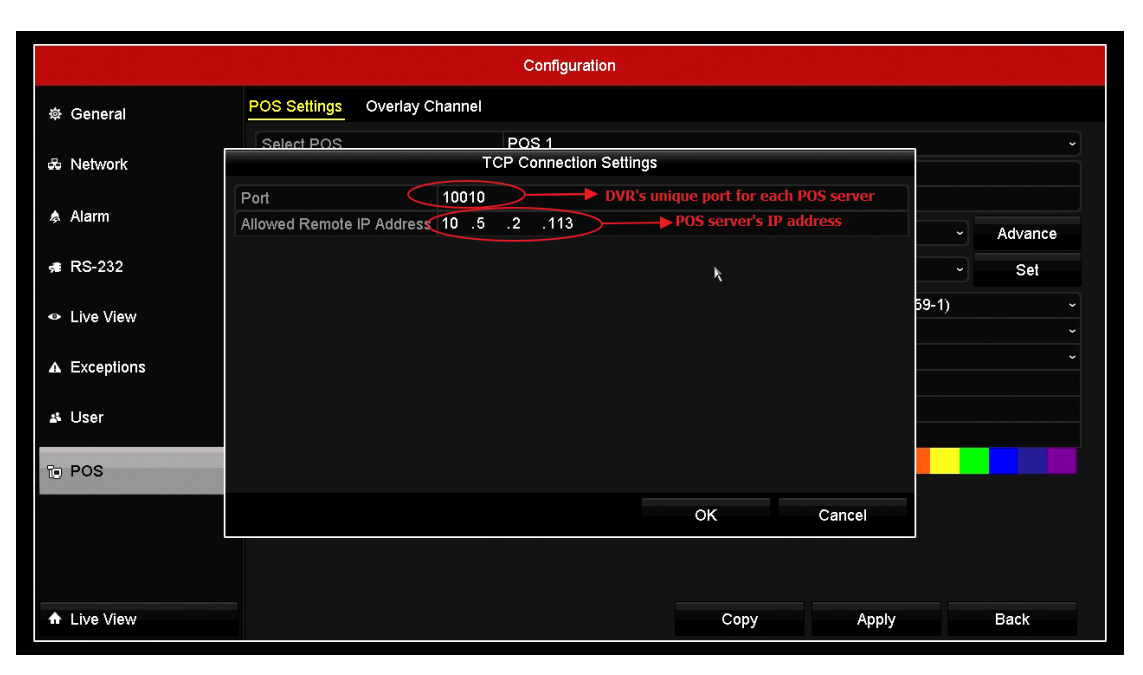

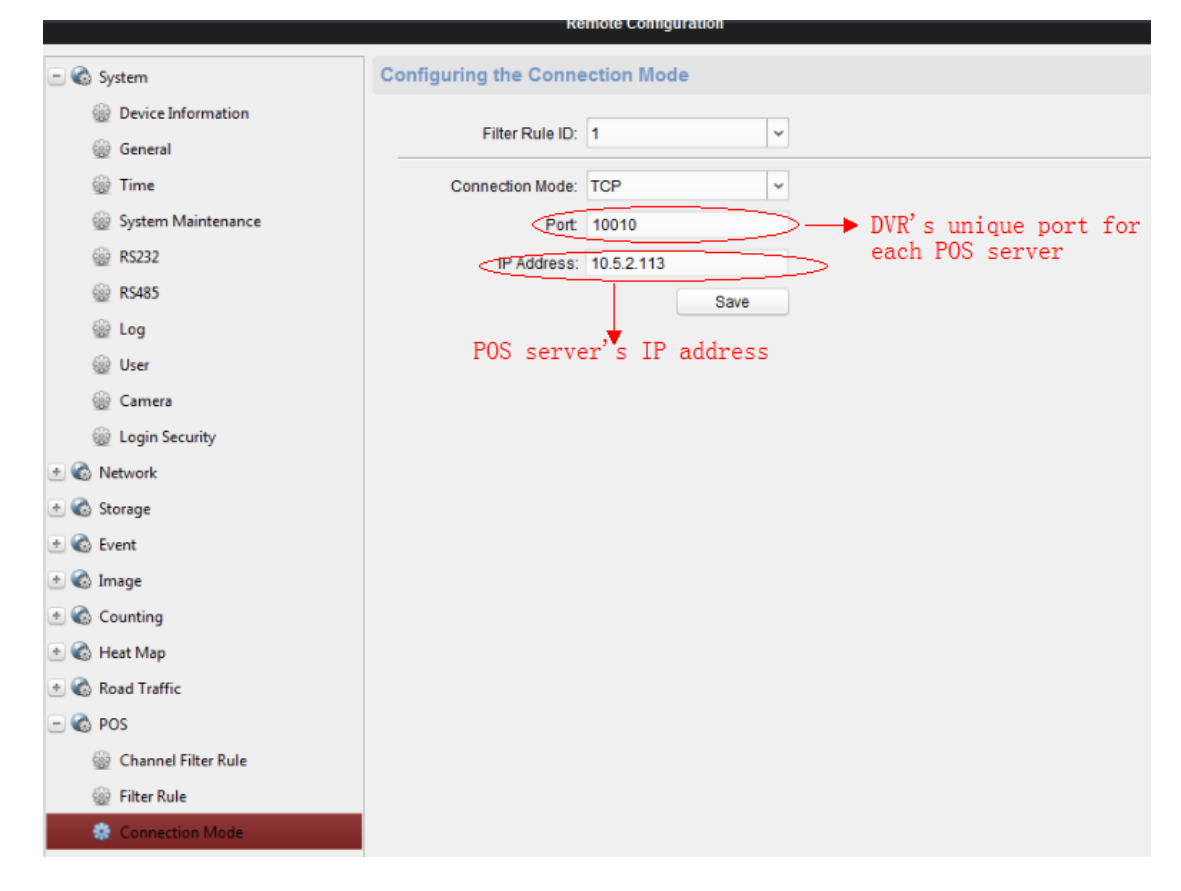

**4.** In POS server, input the IP address of DVR and the port number that you set in the previous step.

## **First Choice for Security Professionals**

*HIKVISION* **Technical Support**